## **投資期間内での積立投資額の計算**

[注]ライフプランシミュレーション結果の金融資産残高、投資残高から、新たに積立投資 可能な金額を求めます。 ライフプランシミュレーションを実行してから、本ツールを開い てください。 また、ライフプランシミュレーションを実行したら、実行前に開いていたツ ールは開き直してください。

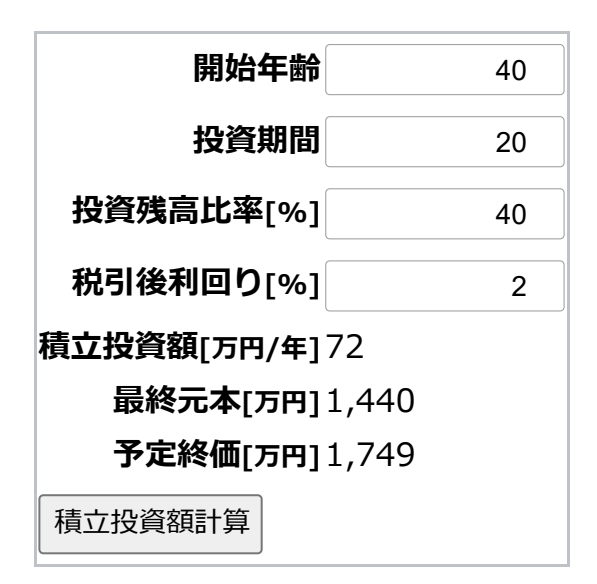

[注]「投資残高比率」は、設定した投資期間において、金融資産残高のうち許容できる投 資残高(積立による利益は含まない)の比率を設定できます。 なお、ここでの計算は、年 末に積立てたとして計算するため、投資期間1年の場合には、予定終価は最終元本と等しく なります。

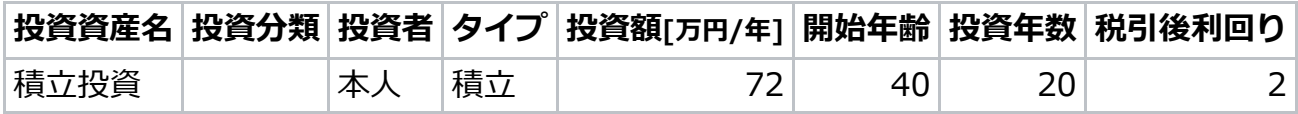

入力フォームへの設定

[注]入力フォームへ設定後、「投資分類」を選択してください。